# **Федеральное государственное унитарное предприятие «Всероссийский научно-исследовательский институт метрологии имени Д.И. Менделеева»**

УТВЕРЖДАЮ Директор ФГУП «ВНИИМ им. Д.И.Менделеева» **К.В. Гоголинский** «27 » июля 2017 т. 10РА  $M.E$ Е. П. Кривцов  $10$ веренность  $M14$ or 25 янвдря 2017г

Государственная система обеспечения единства измерений

# **КОМПЛЕКС ДИНАМИЧЕСКИЙ ГАЗОСМЕСИТЕЛЬНЫЙ ДГК-В**

**Методика поверки**

**МП-242-2134-2017**

Заместитель руководителя научно-исследовательского отдела Государственных эталонов в области физико-химических измерений ФГУП "ВИИИМ им. Д. И. Менделеева" А.В. Колобова

Инженер **/// А.А. Нечаев** 

Санкт-Петербург 2017 г.

Настоящая методика поверки распространяется на комплекс динамический газосмесительный ДГК-В, зав № 02 (далее - комплекс), и устанавливает методы его первичной поверки до ввода в эксплуатацию и после ремонта, и периодической поверки в процессе эксплуатации

Допускается проведение поверки отдельных измерительных каналов расхода из состава комплекса в соответствии с заявлением владельца, с обязательным указанием в свидетельстве о поверке информации об объеме проведенной поверки.

Интервал между поверками - один год.

# 1 ОПЕРАЦИИ ПОВЕРКИ

1.1 При проведении поверки должны быть выполнены операции, приведенные в таблице 1. Таблица 1

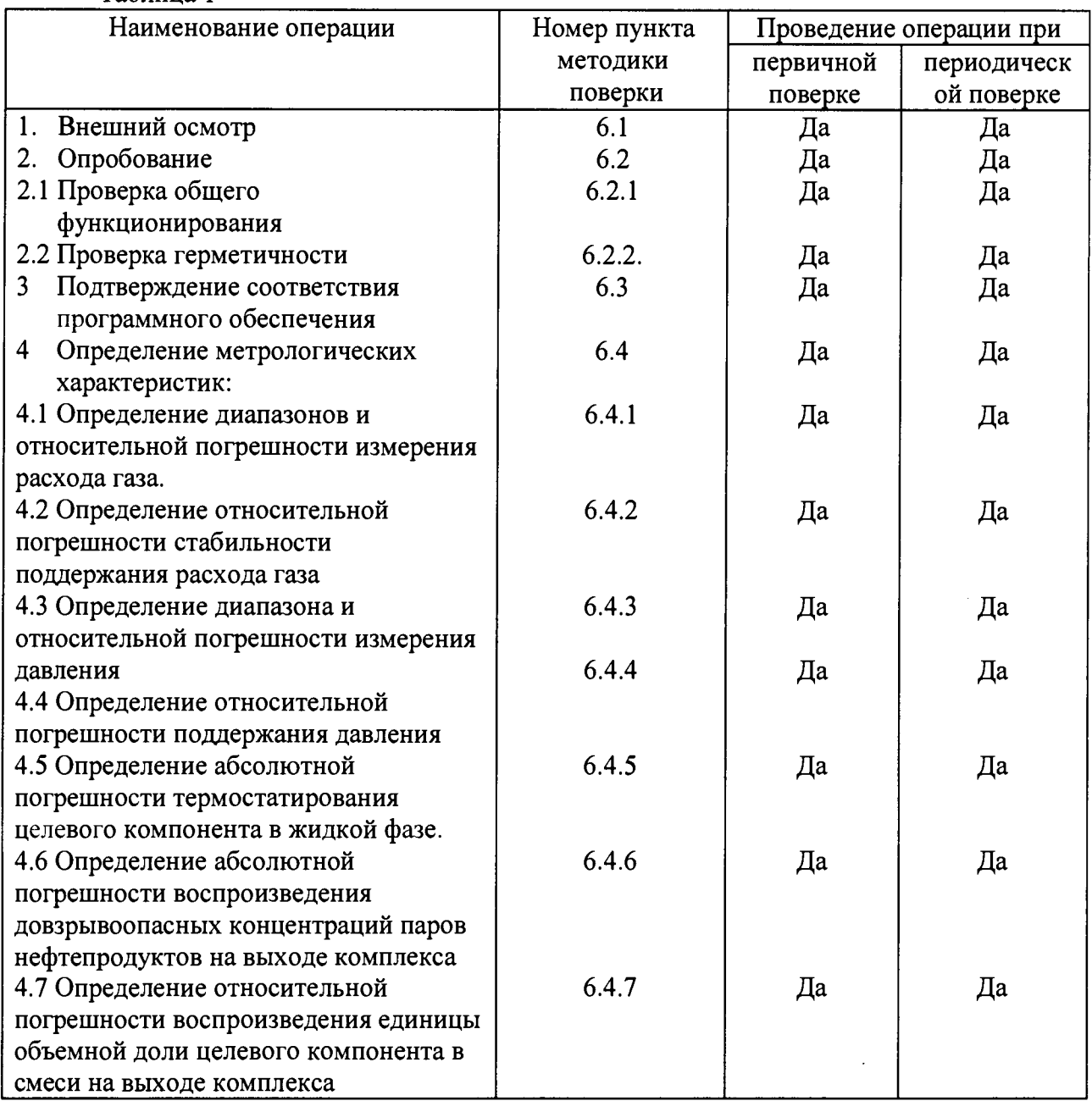

1.2 Если при проведении той или иной операции поверки получен отрицательный результат, дальнейшая поверка прекращается.

## 2 СРЕДСТВА ПОВЕРКИ

2.1 При проведении поверки должны быть применены средства, указанные в таблице 2.

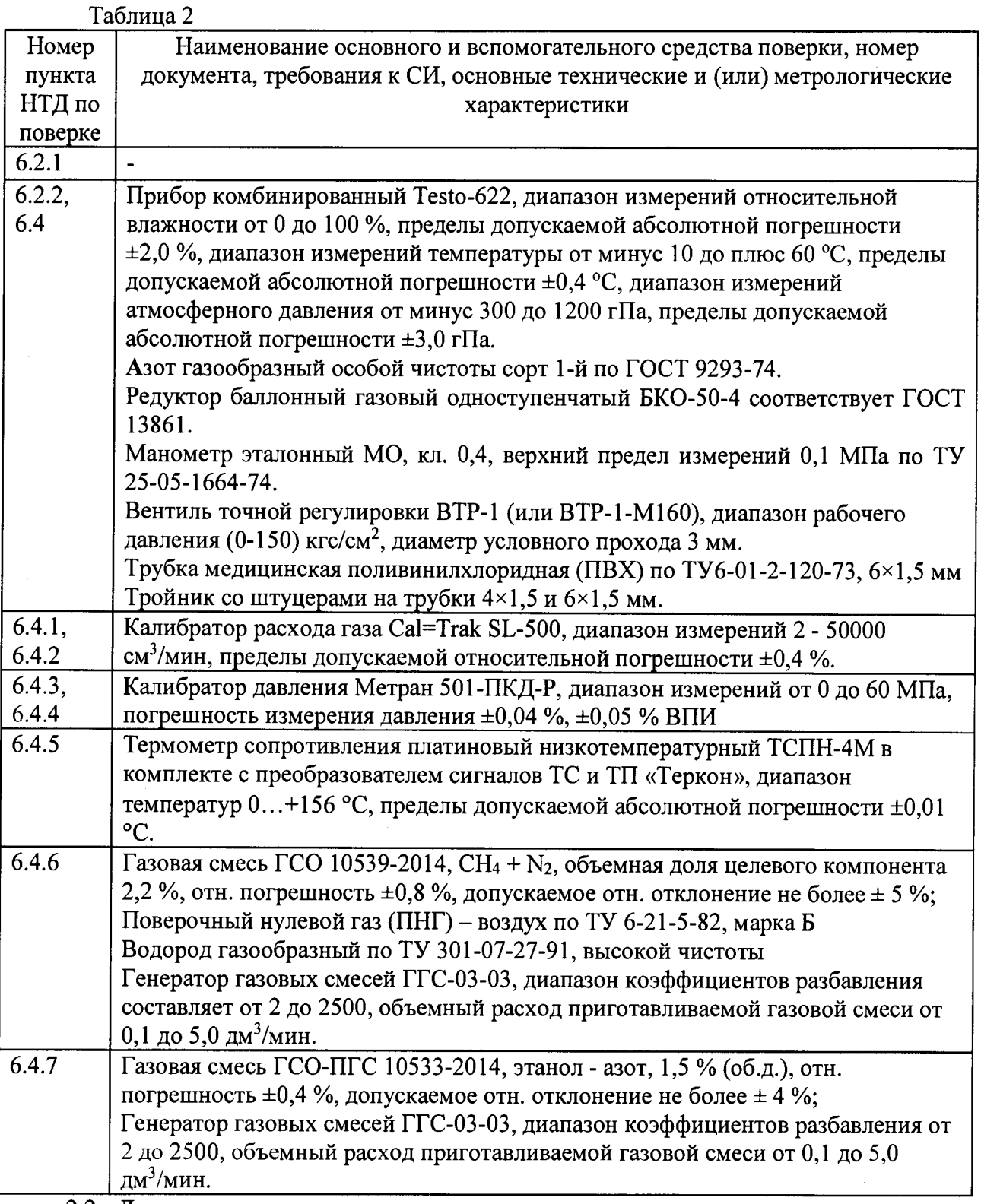

2.2 Допускается использовать средства поверки, не приведенные в перечне, но обеспечивающие применение (контроль) метрологических характеристик поверяемых средств измерений с требуемой точностью.

2.3 Все средства поверки должны иметь действующие свидетельства о поверке, эталоны сравнения и стандартные образцы состава: ГС в баллонах под давлением действующие паспорта.

## 3 ТРЕБОВАНИЯ БЕЗОПАСНОСТИ

3.1 Помещение, в котором проводится поверка, должно быть оборудовано приточно-вытяжной вентиляцией.

3.2 При работе с газами в баллонах под давлением должны соблюдаться «Правила устройства и безопасной эксплуатации сосудов, работающих под давлением», утвержденные Госгортехнадзором.

3.3 При работе с электроустановками должны соблюдаться «Правила технической эксплуатации электроустановок потребителей» и «Правила технической безопасности<br>электроустановок потребителей», утвержденные Госгортехнадзором России. и электроустановок потребителей», утвержденные Госгортехнадзором России, и требованиями ГОСТ 12.2.007.0-75.

### 4 УСЛОВИЯ ПРОВЕДЕНИЯ ПОВЕРКИ

4.1 При проведении поверки должны соблюдаться следующие условия:

- диапазон температуры окружающего воздуха, °C: стать пот 15 до 25;<br>- диапазон относительной влажности окружающего воздуха, %: не более 80 %;

- диапазон относительной влажности окружающего воздуха, %:

- диапазон атмосферного давления, кПа: от 84 до 106,7;

- изменение атмосферного давления за время проведения поверки не должно превышать 3 кПа;

- изменение температуры окружающего воздуха за время проведения поверки не должно превышать 2 °С.

### 5 ПОДГОТОВКА К ПОВЕРКЕ

5.1 Перед проведением поверки должны быть выполнены следующие подготовительные работы:

1) комплекс должен быть подготовлен к работе в соответствии с Руководством по эксплуатации ШДЕК.418313.808 РЭ;

2) калибратор расхода газа Cal=Trak SL-500, калибратор давления Метран 501- ПКД-Р должны быть подготовлены к работе в соответствии с НТД на них;

3) аналитический блок комплекса должен быть подготовлен к работе в соответствии с Руководством по эксплуатации ШДЕК.418313.808 РЭ;

4) баллон с газом азотом должен быть выдержан при температуре помещения, где проводится поверка, в течении 8 ч;

5) должна быть включена приточно-вытяжная вентиляция.

#### 6 ПРОВЕДЕНИЕ ПОВЕРКИ

6.1 Внешний осмотр

6.1.1 При внешнем осмотре должно быть установлено:

- соответствие маркировки и комплектности комплекса требованиям НТД;

- отсутствие внешних повреждений, влияющих на работоспособность прибора;

- четкость всех надписей на лицевой панели прибора;

- исправность органов управления, настройки (кнопки, переключатели, тумблеры).

Комплекс считается выдержавшим внешний осмотр удовлетворительно, если он соответствует всем перечисленным выше требованиям.

6.2 Опробование

6.2.1 Проверка общего функционирования

Общая проверка функционирования газоанализатора проводится в следующем порядке:

При проверке общего функционирования включить комплекс. Убедиться, что на дисплее установки ДГУ-В отображается информация о режимах работы. Проверить

работу дисплея, путем включения ручного режима работы. В ручном режиме проверить работу датчиков температуры (должна отображаться температура близкая к комнатной).

Проверить функционирование аналитического блока:

1) Для сигнализатора искрового:

Нажать кнопку «КВИТИРОВАНИЕ» на модуле МИ-1. Аналитический блок готов к работе, если 1 раз в цикле измерения индикатор «КОНТРОЛЬ» кратковременно гаснет и отсутствует сигнал «НЕИСПРАВНОСТЬ».

2) Для оптического анализатора:

Общая проверка функционирования газоанализатора проводится в следующем порядке:

1) включить электрическое питание поверяемого газоанализатора, выходной токовый сигнал должен быть в пределах  $(3.98 - 4.02)$  мА, контакты реле "неисправность" должны быть замкнуты;

2) через 40...60 с газоанализатор должен перейти в режим измерений;

3) по окончании времени прогрева выходной сигнал газоанализатора в

атмосферном воздухе должен быть равен (4±0,8) мА.

Результаты общей проверки функционирования газоанализатора считают положительными, если по окончанию времени прогрева отсутствует информация об отказах.

6.2.2 Проверка герметичности

Проверка герметичности газовой системы установки ДГУ-В проводится следующим образом:

- включить установку ДГУ-В и прогреть в течение 30 мин;

- выбрать ручной режим работы;

- произвести фиксацию нулевых показаний по всем каналам расхода нажатием кнопок «Уст.0» на дисплее;

- подсоединить редуктор к баллону с воздухом, а выход редуктора - к входу установки;

- заглушить выход газа «ВЫХОД» установки ДГУ-В

- редуктором установить входное давление  $(1,0\pm0,2)$  кгс/см<sup>2</sup>;

- задать расход 50 см<sup>3</sup>/мин по каналу 3;

- задать давление 150 кПа по каналу регулятора давления;

- включить регулятор расхода газа РРГЗ нажатием кнопки на дисплее «Выкл.» (кнопка должна поменять цвет);

- включить клапан КЗ нажатием кнопки КлЗ;

- дождаться установления заданных параметров;

- после установления расхода газа и давления, отключить регулятор давления газа повторным нажатием кнопки «РДГ»;

- зафиксировать значение давления (по показаниям на дисплее) в газовой системе установки; через 10 мин повторно проконтролировать значение давления в установке.

Комплекс считается выдержавшим проверку, если спад давления не превышает 1,0 кПа.

Примечание: перед проверкой герметичности убедится в отсутствии жидкости и влаги в насытителе.

6.3 Подтверждение соответствия программного обеспечения

Подтверждение соответствия программного обеспечения проводится визуально при включении комплекса. Подтверждение соответствия ПО проводится в несколько этапов. На первом этапе проверяется номер версии ПО установки ДГУ-В указанному в описании типа СИ. На втором этапе проверяется номер версии и контрольная сумма автономного ПО установки ДГУ-В. На третьем этапе проверятся номер версии встроенного ПО аналитического блока (оптический газоанализатор).

1) Проверка номер версии ПО установки ДГУ-В:

При включении установки ДГУ-В на дисплее появляются следующее меню:

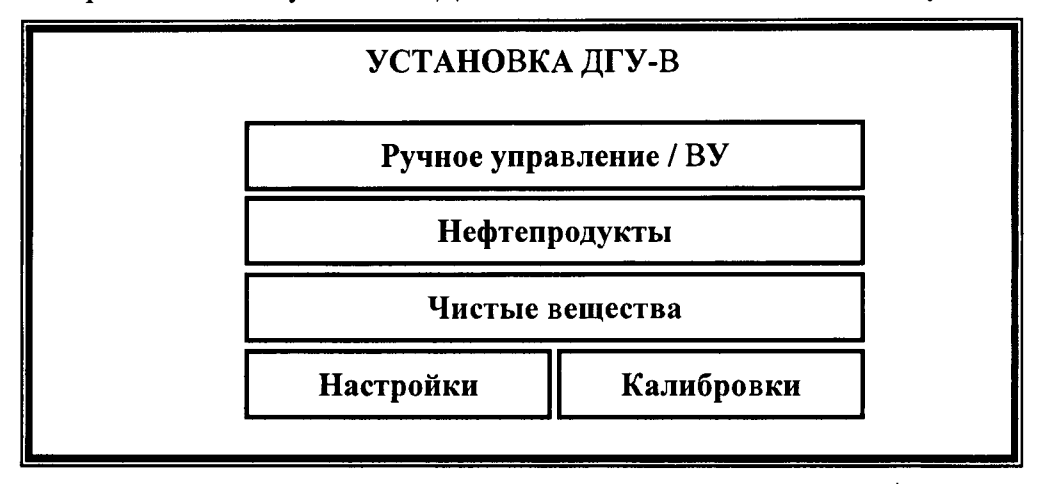

Для входа в настройки установки необходимо зайти в меню НАСТРОЙКИ нажатием соответствующего поля на экране. Появится следующее меню:

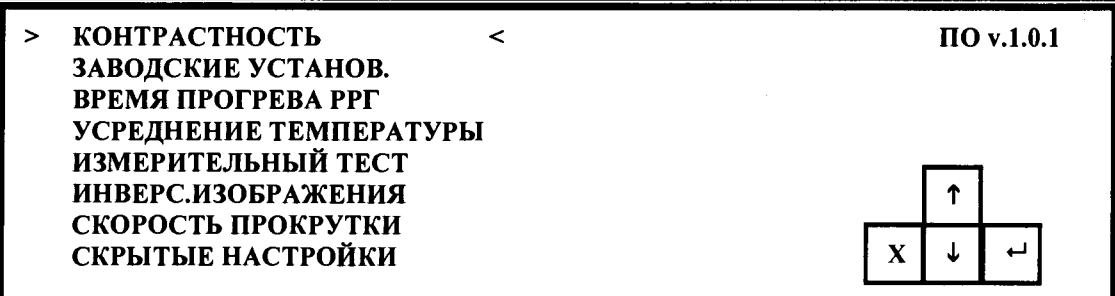

В правом верхнем углу экрана должен отображаться номер версии ПО.

2) Проверка контрольной суммы и номера версии автономного ПО

Номер версии автономного ПО отображается в свойствах исполняемого файла «dguv.exe». Для просмотра номера версии необходимо найти в папке программы «DGU-V Control Software» файл «dgu-v.exe». Правой клавишей мыши нажать на ярлык файла, в выпадающем меню нажать пункт «Свойства файла». В открывшемся окне открыть вкладку «Версия». Номер версии файла будет являться номером версии автономного ПО.

Контрольная сумма автономного программного обеспечения проверяется по исполняемому файлу «dgu-v.exe» с помощью программы HashTab или другой аналогичной по алгоритму MD5 и должна соответствовать указанному в описании типа СИ.

3) Проверка номера версии ПО аналитического блока (оптический газоанализатор) Номер версии встроенного ПО отображается главном окне программы «Sgograd». Последние 4 цифры в графе «Версия».

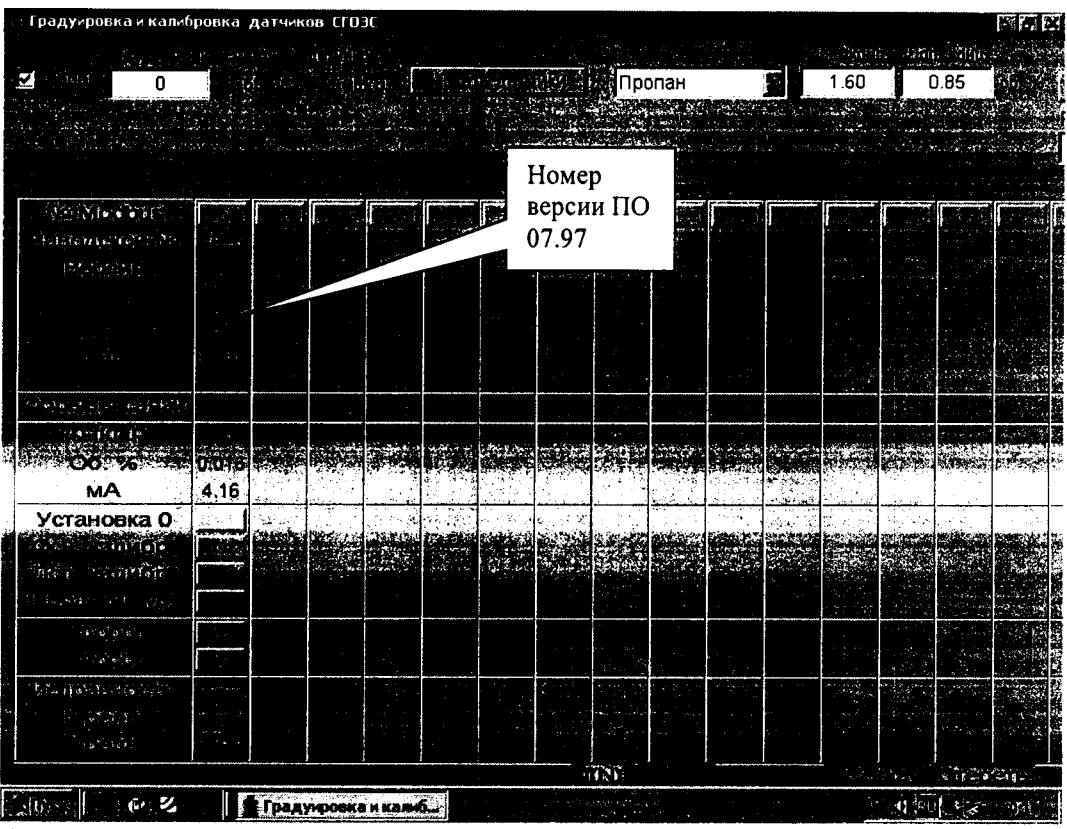

6.4 Определение метрологических характеристик

газа. 6.4.1 Определение диапазонов и относительной погрешности измерения расхода

Оценивается разность показаний каналов измерения и регулирования расхода (регуляторов расхода) и калибратора расхода газа Cal=Trak SL-500 по каждому из каналов для установки ДГУ-В.

Исследования проводятся на газе воздухе (азоте) следующим образом:

1) включить установку ДГУ-В и прогреть в течение 30 мин;

2) выбрать ручной режим работы;

3) произвести фиксацию нулевых показаний по всем каналам расхода нажатием кнопок «Уст. 0» на дисплее;

4) подсоединить редуктор к баллону с азотом, а выход редуктора - к входу установки;

5) редуктором установить входное давление (2,0 $\pm$ 0,5) кгс/см<sup>2</sup>;

6) подключить к выходу установки «ВЫХОД» калибратор расхода газа Cal=Trak SL-500;

7) выбрать исследуемый регулятор расхода газа (РРГ1, РРГ2, РРГЗ);

8) перевести режим работы исследуемого регулятора расхода газа в режим газаразбавителя нажатием соответствующей кнопки (Kl, К2, КЗ) напротив выбранного регулятора;

9) провести измерение расхода газа с выбранным регулятором расхода. Установить следующие значения расхода через регулятор: 10, 20, 30, 40, 50, 60, 70, 80, 90, 100 % (в % от верхнего предела регулирования данного регулятора) и зафиксировать показания калибратора расхода газа Cal=Trak SL-500, соответствующие этим расходам. Число измерений в каждой точке - 5. Рассчитать среднее арифметическое значение из 5-ти показаний (Qc). Повторить операцию при уменьшении расхода от 100 % до 10 %.

Результаты исследований записать в таблицу 3.

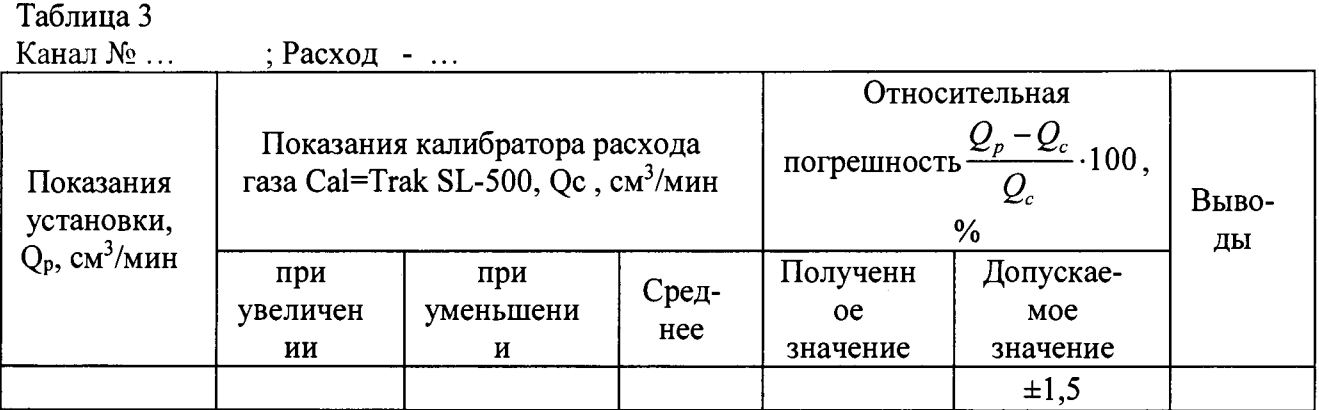

10) Провести определение диапазонов и относительной погрешности измерения расхода газа для всех регуляторов расхода газа установки ДГУ-В.

Относительная погрешность комплекса при измерении расхода по всем каналам должна находиться в пределах ±1,5 %.

6.4.2 Определение относительной погрешности стабильности поддержания расхода газа

Для установки ДГУ-В проводится определение относительной погрешности стабильности поддержания расхода газа.

Определение относительной погрешности стабильности поддержания расхода газа для установки ДГУ-В проводится следующим образом:

1) включить установку ДГУ-В и прогреть в течение 30 мин;

2) выбрать ручной режим работы;

3) произвести фиксацию нулевых показаний по всем каналам расхода нажатием кнопок «Уст. 0» на дисплее;

4) подсоединить редуктор к баллону с азотом, а выход редуктора - к входу установки;

5) редуктором установить входное давление (2,0 $\pm$ 0,5) кгс/см<sup>2</sup>;

6) подключить к выходу установки ДГУ-В «ВЫХОД» калибратор расхода газа Cal=Trak SL-500;

7) установить расход газа по первому каналу (регулятор расхода РРГ1) 100 % от верхнего предела

8) перевести режим работы исследуемого регулятора расхода газа в режим газаразбавителя нажатием соответствующей кнопки (Kl, К2, КЗ) напротив выбранного регулятора;

9) в течение 60 мин каждые 20 мин производить измерение расхода газа калибратором расхода газа Cal=Trak SL-500;

10) повторить пункты 7) и 8) с каналами 2 и 3 (регуляторы расхода газа РРГ2 и РРГЗ);

11) оформить результаты в виде таблицы 4.

Таблица 4

| Номер<br>канала,<br>показания<br>установки,<br>$Q_p$ ,<br>См <sup>3</sup> /мин | Показания калибратора расхода газа Cal=Trak<br>$SL-500$ , см <sup>3</sup> /мин |             |           |                    |                                                                                   | Относительная погрешность<br>$Q^{1}_{c} - Q^{max}_{c}$ 100, % |                             |
|--------------------------------------------------------------------------------|--------------------------------------------------------------------------------|-------------|-----------|--------------------|-----------------------------------------------------------------------------------|---------------------------------------------------------------|-----------------------------|
|                                                                                | $Q^1_c$                                                                        | $ Q^2_{c} $ | $Q^3{}_c$ | $Q^4$ <sub>c</sub> | $2^{\text{max}}$<br>максимально<br>отличающееся<br>значение<br>расхода от $Q^1_c$ | Полученное<br>значение                                        | Допускае<br>MOC<br>значение |
|                                                                                |                                                                                |             |           |                    |                                                                                   |                                                               |                             |

Относительная погрешность стабильности поддержания расхода газа должна быть в пределах ±1,0 *%.*

6.4.3 Определение диапазона и относительной погрешности измерения давления.

Оценивается разность показаний канала измерения и регулирования давления (регулятора давления) и калибратора давления Метран 501-ПКД-Р для установки ДГУ-В.

Исследования проводятся на газе воздухе (азоте) следующим образом:

1) произвести операции по п.п. 2.3.1- 2.3.4 Руководства по эксплуатации ШДЕК.418313.808 РЭ;

2) подсоединить калибратор давления Метран 501-ПКД-Р к выходу установки ДГУ-В «РДГ »;

3) по каналу регулятора РРГ 1 задать расход 2500 см<sup>3</sup>/мин;

4) провести исследование с регулятором давления РДГ. Установить следующие значения давления: 10, 20, 40, 60, 80, 100 % (в % от верхнего предела регулирования данного регулятора) и зафиксировать показания калибратора давления Метран 501-ПКД-Р, соответствующие этим давлениям. Повторить операцию при уменьшении давления от 100 % до 10 %. Число измерений в каждой точке - 3. Результаты записать в таблицу 5.

Таблица 5

Диапазон измерения давления - ..., кПа

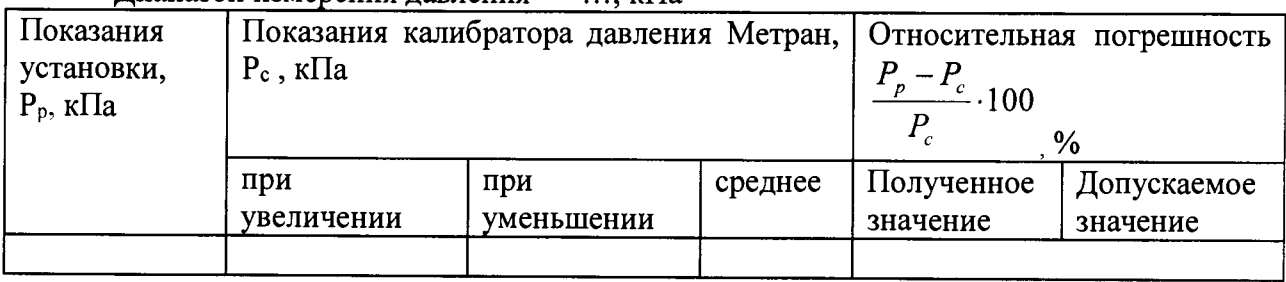

Относительная разница показаний регулятора давления и калибратора не должна превышать  $\pm 1,0$  %.

6.4.4 Определение относительной погрешности поддержания давления Определение проводится для установки ДГУ-В.

Исследования проводятся на газе воздухе (азоте) следующим образом:

1) Произвести операции по п.п. 2.3.1- 2.3.4 Руководства по эксплуатации ШДЕК.418313.808 РЭ;

2) Подсоединить калибратор давления Метран 501-ПКД-Р к выходу установки ДГУ-В «РДГ»;

3) По каналу регулятора РРГ 1 задать расход 2500 см3/мин;

4) Установить давление регулятором РДГ 20 кПа;

5) После установки рабочего давления фиксировать показания калибратора давления каждые 15 мин в течение 1 ч.

6) Повторить процедуру для давления 60 кПа и 100 кПа.

Результаты записать в таблицу 6.

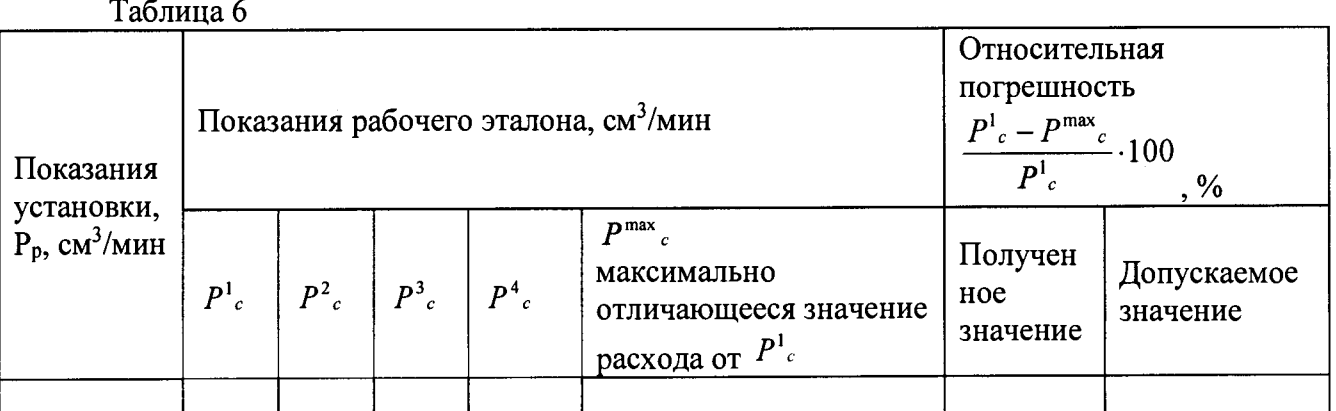

Относительная погрешность поддержания давления должна быть в пределах  $\pm 1,0$  $\frac{0}{6}$ .

6.4.5 Определение абсолютной погрешности термостатирования целевого компонента в жидкой фазе.

Определение абсолютной погрешности термостатирования целевого компонента проводится для установки ДГУ-В.

Определение абсолютной погрешности измерения температуры целевого компонента в насытителе проводится следующим образом:

1) произвести операции по п.п. 2.3.1 - 2.3.4 Руководства по эксплуатации ШЛЕК.418313.808 РЭ:

2) отсоединить насытитель от кронштейна, путем откручивания накидной гайки. Наполнить насытитель дистиллированной водой. Установить насытитель на кронштейн, закрутив накидную гайку;

3) отсоединить гайку выходного штуцера газовой линии насытителя. Установить эталонный термометр сопротивления в отверстие выходного штуцера газовой линии так, чтобы он был полностью погружен в воду и находился максимально близко к термометру сопротивления установки;

4) установить расход на регуляторе расхода газа РРГ 2 100 см<sup>3</sup>/мин;

5) установить температуру в насытителе 30 °С;

6) контролировать ход нагрева по показаниям на дисплее и через 90 мин после окончания переходного процесса зафиксировать показания эталонного термометра Т<sub>э</sub> и установки Ту и определить абсолютную погрешность измерения температуры по формуле:

 $(1)$ 

 $\Delta(t) = T_3 - T_y$ , °C

7) повторить измерения для температур 40, 50, 60 °С.

Комплекс считается выдержавшим проверку, если наибольшее значение абсолютной погрешности  $\Delta(t)$  не превышает  $\pm 0.2$  °C.

6.4.6 Определение абсолютной погрешности воспроизведения довзрывоопасных концентраций паров нефтепродуктов на выходе комплекса

Определение погрешности проводят путем подачи эталонной газовой смеси (ГСО-ПГС) на аналитический блок комплекса (сигнализатор искровой «ИСКРА-1»). В качестве устройства разбавления для получения различных значений НКПР используется эталонный генератор газовых смесей ГГС-03-03. В качестве газа-разбавителя используют воздух по ТУ 6-21-5-82, марка Б.

Определение проводится по целевому компоненту метану (СН4)

Определение погрешности проводится следующим образом:

1) подключить баллоны с ГСО-ПГС и с газом-разбавителем к эталонному генератору газовых смесей ГГС-03-03 (согласно РЭ на генератор);

2) задать значение порога срабатывания на аналитическом блоке 10 % НКПР.

3) с помощью руководства по эксплуатации на генератор газовых смесей ГГС-03-03 рассчитать необходимые режимы работы генератора для получения смеси с объемной долей целевого компонента соответствующей 8 % НКПР метана;

4) после выхода генератора газовых смесей на режим, подключить выход генератора газовых смесей к входу аналитического блока;

5) через 2 мин зафиксировать состояние аналитического блока (блок не должен выдавать сигнал «ОПАСНОСТЬ» световой и звуковой сигнализацией);

6) с помощью руководства по эксплуатации на генератор газовых смесей ГГС-03-03 рассчитать и задать необходимые режимы работы генератора для получения смеси с объемной долей целевого компонента соответствующей 12 % НКПР метана;

7) через 2 мин зафиксировать состояние аналитического блока (блок должен выдать сигнал «ОПАСНОСТЬ» световой и звуковой сигнализацией);

8) Повторить операции 2) -6) для порогов срабатывания 20,40 и 50 % НКПР, при подаче ПГС с содержанием метана, соответствующим 18 и 22 %, 38 и 42 %, 48 и 52 % НКПР

Значения абсолютной погрешности аналитического блока не превышают допускаемых переделов абсолютной погрешности, если последовательность срабатывания сигнализации соответствует таблице 7.

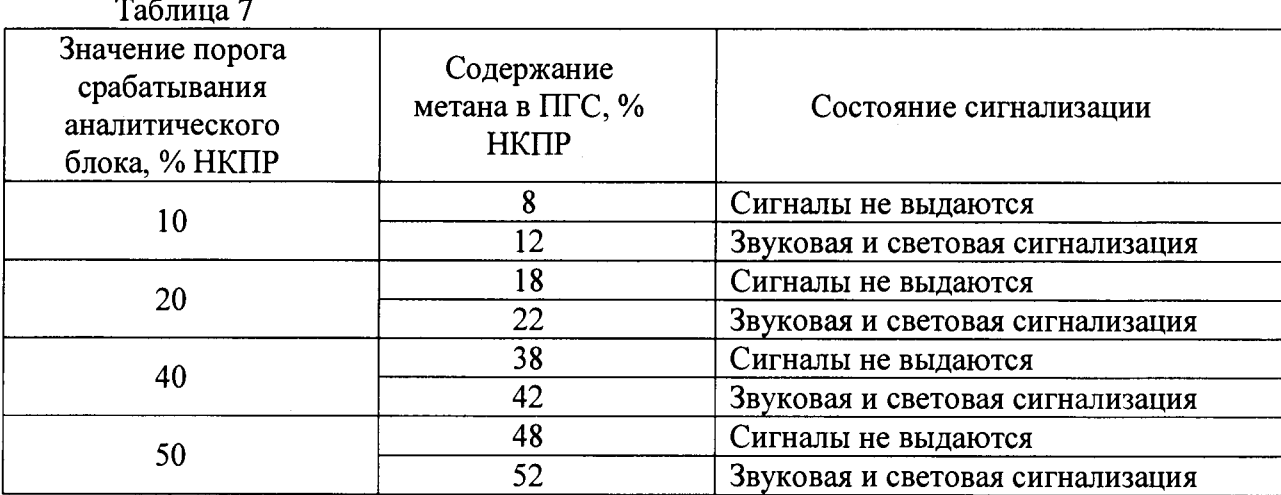

6.4.7 Определение относительной погрешности воспроизведения единицы объемной доли целевого компонента в смеси на выходе комплекса.

Определение погрешности проводят путем подачи эталонной газовой смеси (ГСО-ПГС) на аналитический блок комплекса (оптический газоанализатор СГОЭС). В качестве устройства разбавления для получения различных значений объемной доли используется эталонный генератор газовых смесей ГГС-03-03. В качестве газа-разбавителя используют азот газообразный особой чистоты сорт 1-й по ГОСТ 9293-74.

Определение проводится по следующим целевому компоненту этанол ( $C<sub>2</sub>H<sub>5</sub>OH$ ).

Определение погрешности проводится следующим образом:

1) Присоединить к генератору газовых смесей ГГС-03-03 баллон с газовой смесью ГСО-ПГС и баллон с газом-разбавителем (азот) согласно РЭ на генератор. С помощью руководства по эксплуатации на генератор газовых смесей ГГС-03-03 рассчитать необходимые режимы работы генератора для получения смеси с объемной долей целевого компонента соответствующей 30% от верхнего предела диапазона воспроизведения (таблица 1 в РЭ на комплекс).

2) Подать газовую смесь с генератора газовых смесей ГГС-03-03 на аналитический блок комплекса (оптический газоанализатор);

3) Выполнить измерения значений объемной доли основного компонента в соответствии с руководством по эксплуатации на комплекс ДГК-В.

4) Рассчитать относительную погрешность аналитического блока по формуле:

$$
X_{\text{III}} = \frac{X_3 - X_K}{X_K} \tag{3}
$$

Где  $X_2$  - объемная доля целевого компонента заданная на генераторе газовых смесей:

 $X_{\nu}$ - измеренное значение объемной доли основного компонента аналитическим блоком при подачи на него газовой смеси с генератора ГГС-03-03, %;

6) Повторить п.п. 1) – 5) для значений объемной доли 50% и 90% (в % от верхнего предела диапазона воспроизведения объемной доли целевого компонента (таблица 1 в РЭ на комплекс));

Результат поверки считается положительным, если значения относительной погрешности аналитического блока не превышают значений указанных в таблице 1 приложения Б.

#### 7 ОФОРМЛЕНИЕ РЕЗУЛЬТАТОВ ПОВЕРКИ

7.1. При проведении поверки комплекса составляется протокол результатов измерений, в котором указывается соответствие комплекса предъявляемым к нему требованиям. Форма протокола приведена в Приложении А.

7.2 Комплекс, удовлетворяющий требованиям настоящей методики, признается годным.

7.3 Положительные результаты поверки оформляются свидетельством о поверке установленной формы.

7.4 При отрицательных результатах поверки, комплекс к применению не допускается, на него выдается извещение о непригодности с указанием причины.

7.5 Знак поверки наносится на переднюю панель установки ДГУ-В.

## ПРОТОКОЛ

# поверки комплекса динамического газосмесительного ДГК-В

#### **ПРОТОКОЛ ПОВЕРКИ**

 $N<sup>0</sup>$  **∞ σ Γ**.

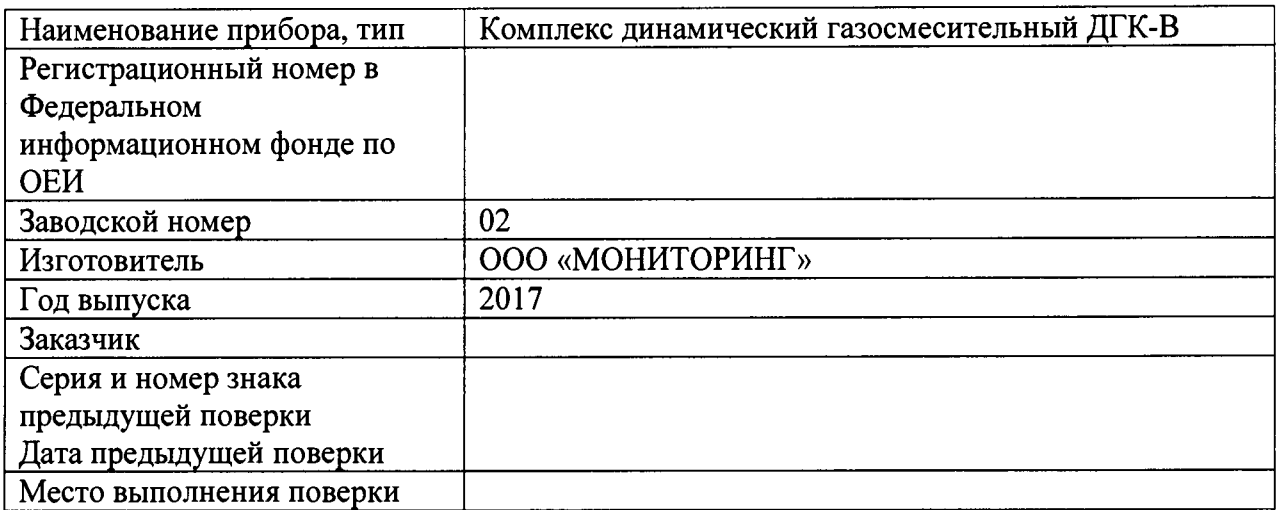

#### Вид поверки

Методика поверки МП-242-2134-2017 «Комплекс динамический газосмесительный ДГК-В. Метолика поверки», утверждена ФГУП «ВНИИМ им. Д.И. Менделеева» 27.07.2017 г.

#### Средства поверки:

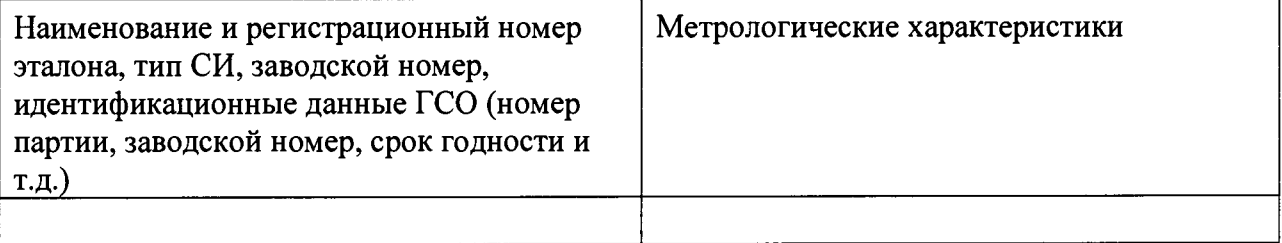

#### Условия поверки:

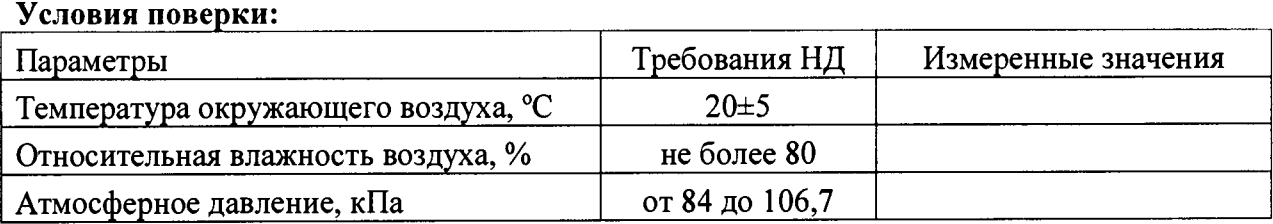

## Результаты поверки:

1 Внешний осмотр \_\_\_\_\_\_\_\_\_\_\_\_\_\_\_\_\_\_\_\_\_\_\_\_\_\_\_\_\_\_\_\_\_\_\_\_\_\_\_\_\_\_\_\_ \_\_\_\_\_\_\_\_\_\_\_\_\_\_

2 Опробование

3 Подтверждение соответствия программного обеспечения

4 Определение метрологических характеристик

4.1 Результаты определение диапазонов и относительной погрешности измерения расхода газа

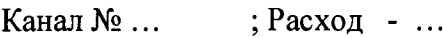

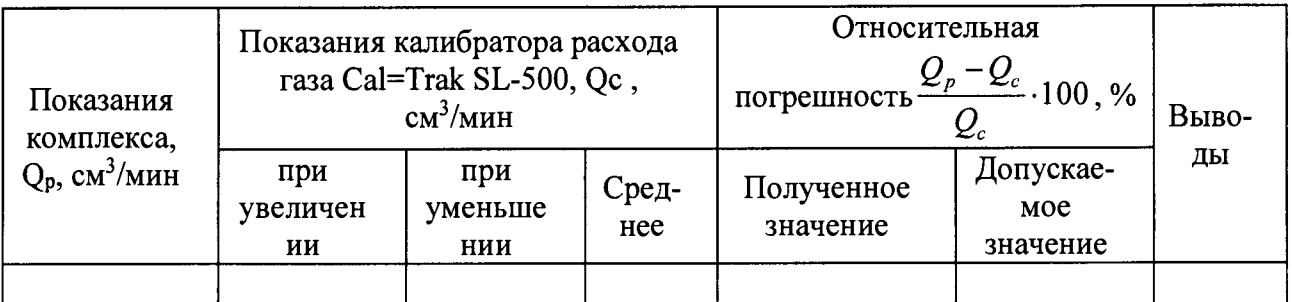

4.2 Результаты определения относительной погрешности стабильности поддержания расхода газа:

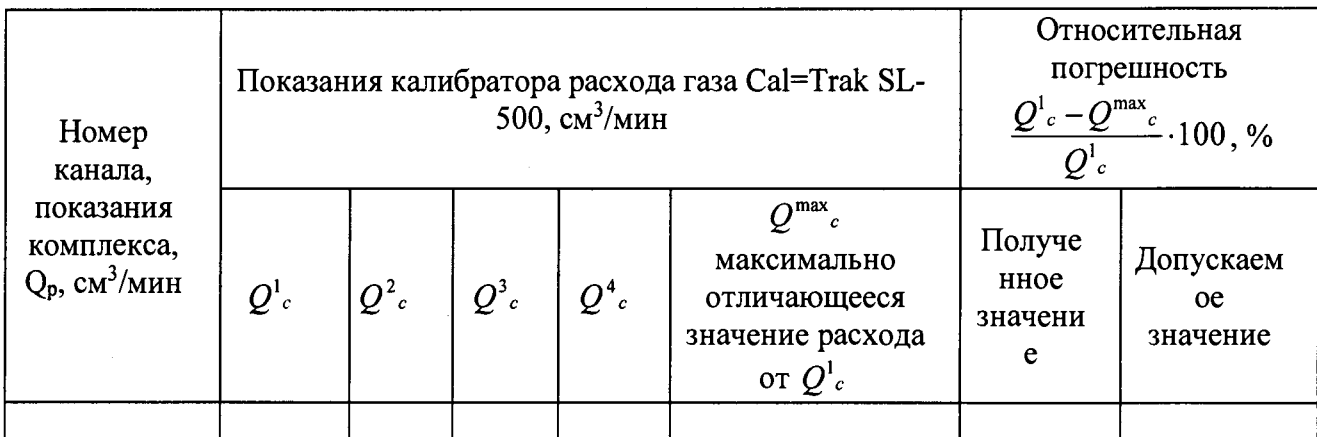

4.3 Результаты определение диапазонов и относительной погрешности измерения давления

Диапазон измерения давления - ..., кПа

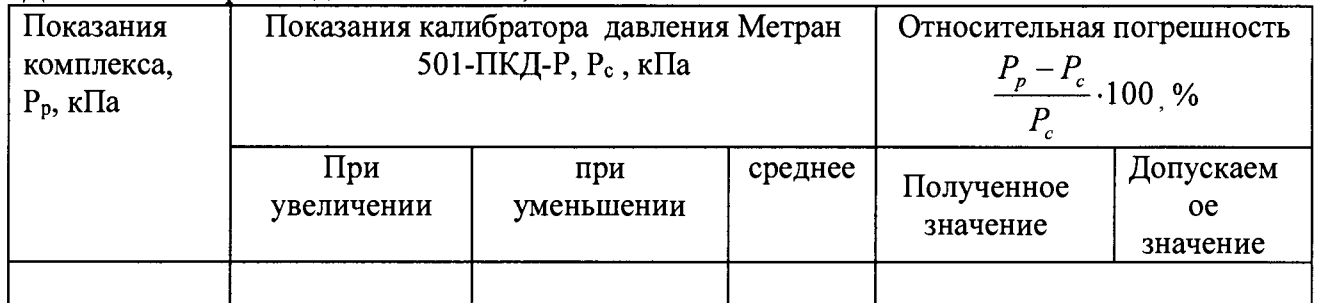

4.4 Результаты определения относительной погрешности поддержания давления

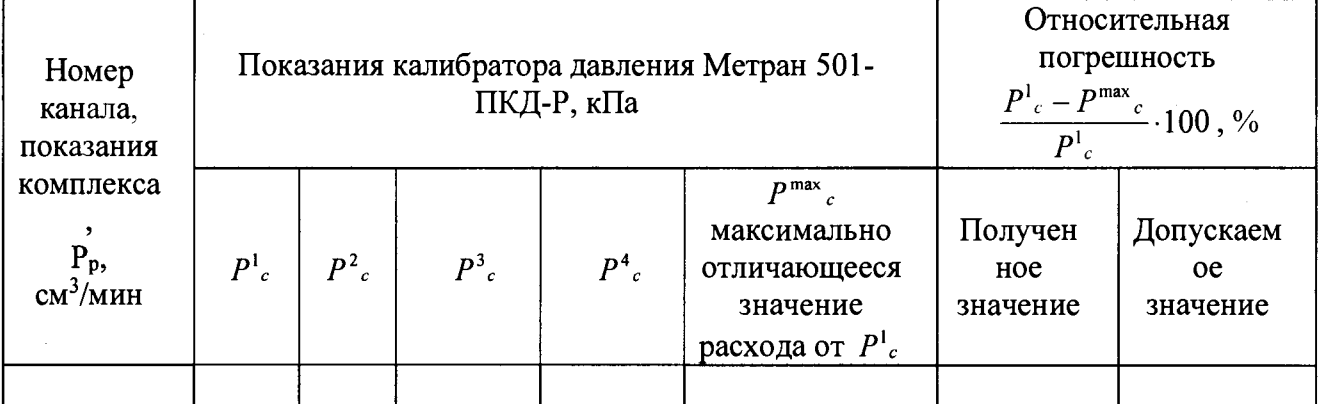

4.5 Результаты определения абсолютной погрешности термостатирования целевого компонента в жидкой фазе

4.6 Результаты определения абсолютной погрешности воспроизведения довзрывоопасных концентраций паров нефтепродуктов на выходе комплекса

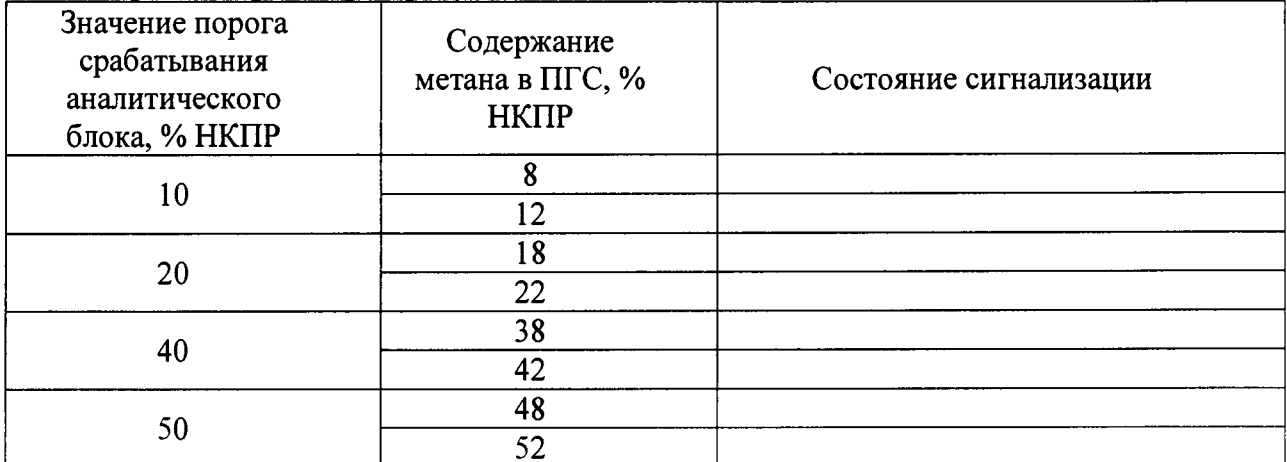

4.7 Результаты определения относительной погрешности заданного значения объемной доли целевого компонента в смеси на выходе комплекса

(соответствует или не соответствует требованиям, приведенным в данной методике)

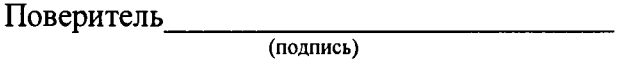

Дата поверки

# Приложение Б

 $\sim 10$ 

# Таблица 1 - Метрологические характеристики

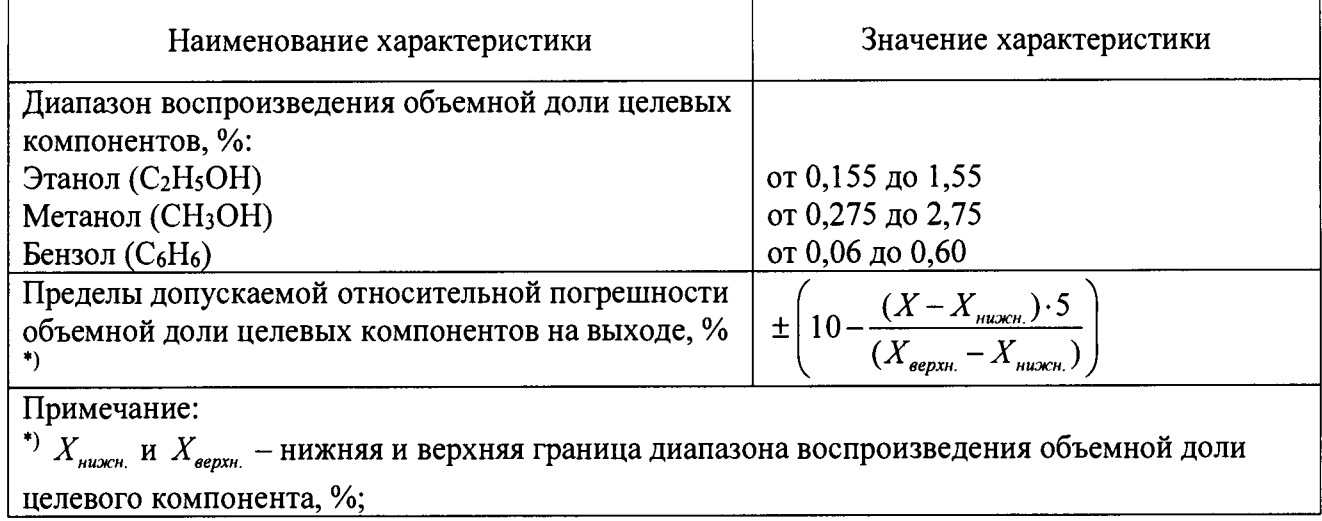

 $\mathcal{L}_{\text{max}}$